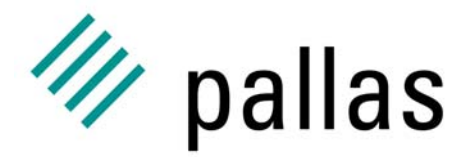

Member of the ExperTeam Group

# **The UNICOREpro Client**

# Programming Client Plug-Ins

Ralf Ratering Pallas GmbHHermülheimer Straße 1050321 Brühl, Germany

ralf.ratering@pallas.com http://www.unicorepro.com **Starting Point: The Lattice Boltzmann Application**

- p. Scenario: A site wants to make new application available on the Grid
- Example: Lattice Boltzmann
	- –– Simulation of fluent mixing
	- –Output: a gif animation
	- – $-$  Intermediate sample files are generated
	- – A control file can change parameters while application is executing
- $\overline{\mathbb{R}}$  Integrate Boltzmann application into Client GUI with a Plugin!

### **Overview**

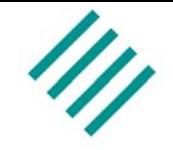

# **Step 1**

- –Use Command Task to run application
- –– Specify input and output files in import/export panels

#### p. **Step 2**

- –Write a specialized Boltzmann plugin task
- **Step 3**
	- – $-$  Edit and automatically send the input file
	- –Automatically set output file export
- $\overline{\phantom{a}}$  **Step 4**
	- – $-$  Get sample files while application is executing
	- –Visualize sample files in outcome area

# **Step1: Executing a Command Task**

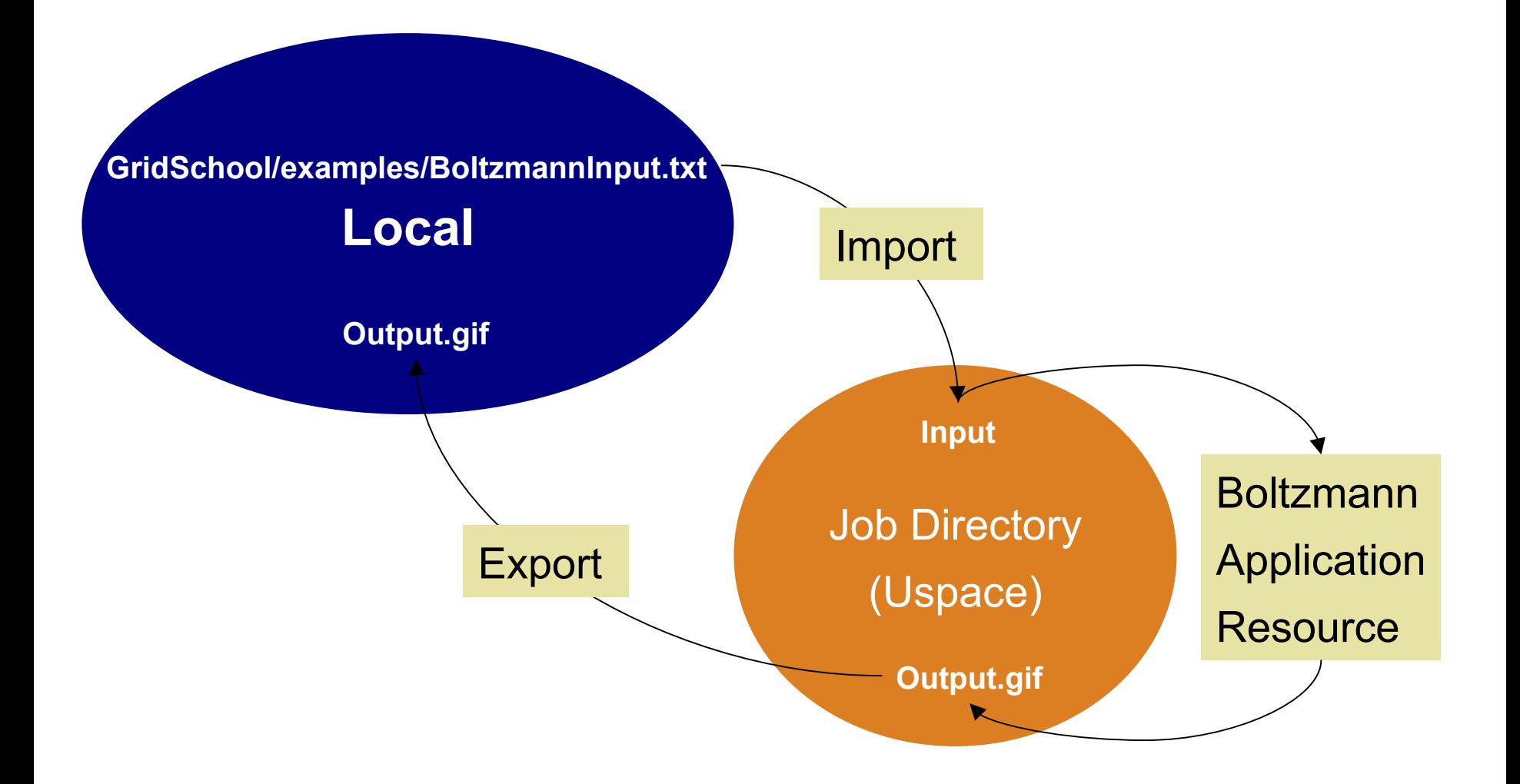

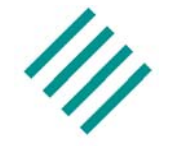

- p. Disadvantages of Command task
	- – $-$  Input file has to be edited outside Client
	- – $-$  Imports and Exports have to be specified manually
	- –– No integrated GUI for parameters
	- Results have to be visualized outside client
	- – No additional functionality possible (sample and control files)

Write a specialized Boltzmann Plugin Task!

# **Task Plugins**

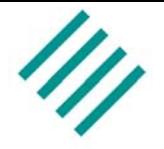

- p. Add a new type of task to the Client GUI
- New task can be integrated into complex jobs
- Application support: CPMD, Fluent, Gaussian, etc.

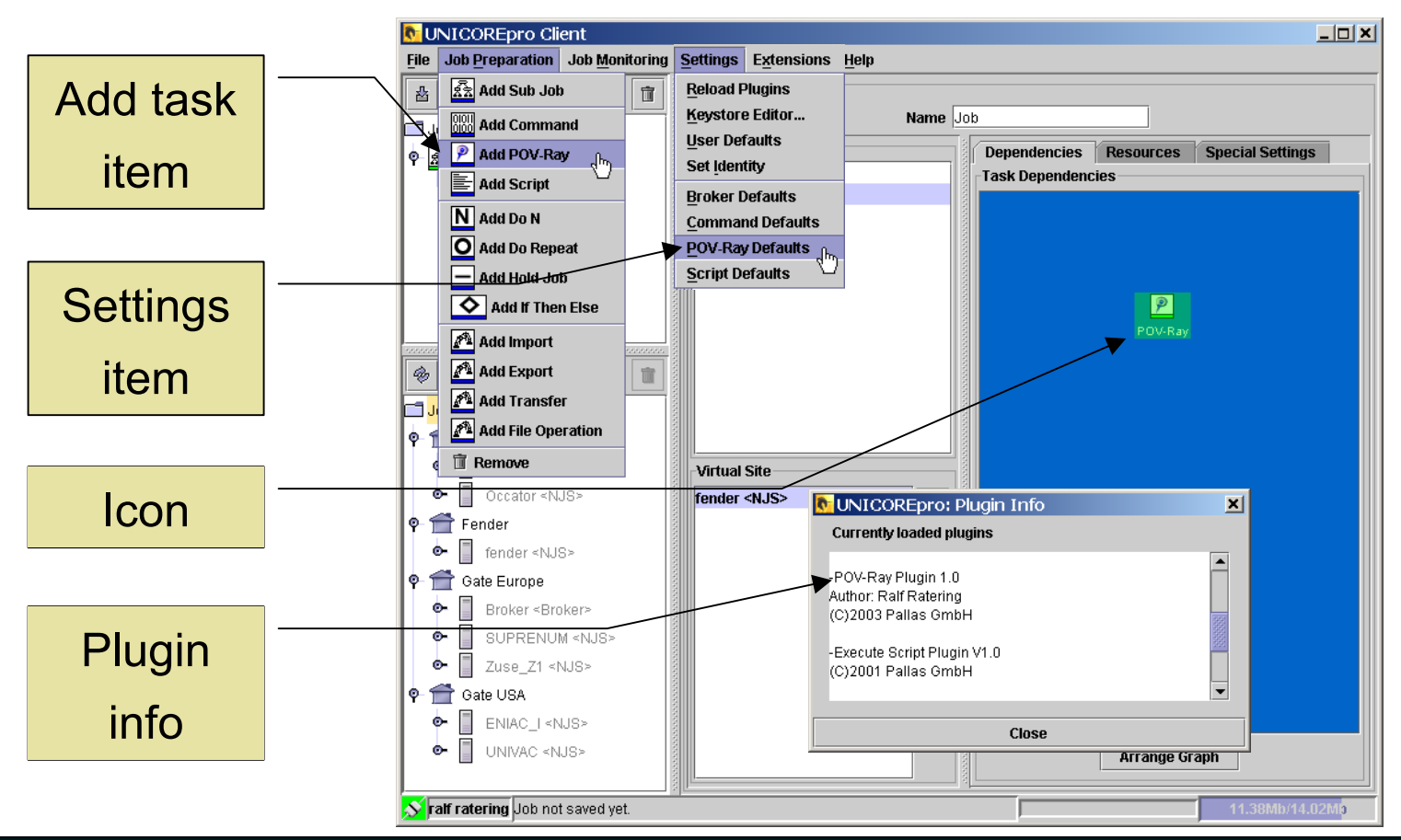

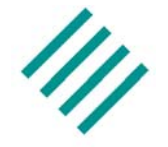

- $\mathcal{L}_{\mathcal{A}}$  Implement 3 Classes
	- –– Main plugin class
	- –– Plugin Container
	- JPAPanel
- Build a Jar Archive named "\*Plugin.jar"
- $\mathbb{R}^3$ Sign the Jar with your Certificate

# **Main Plugin Class**

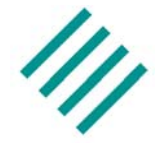

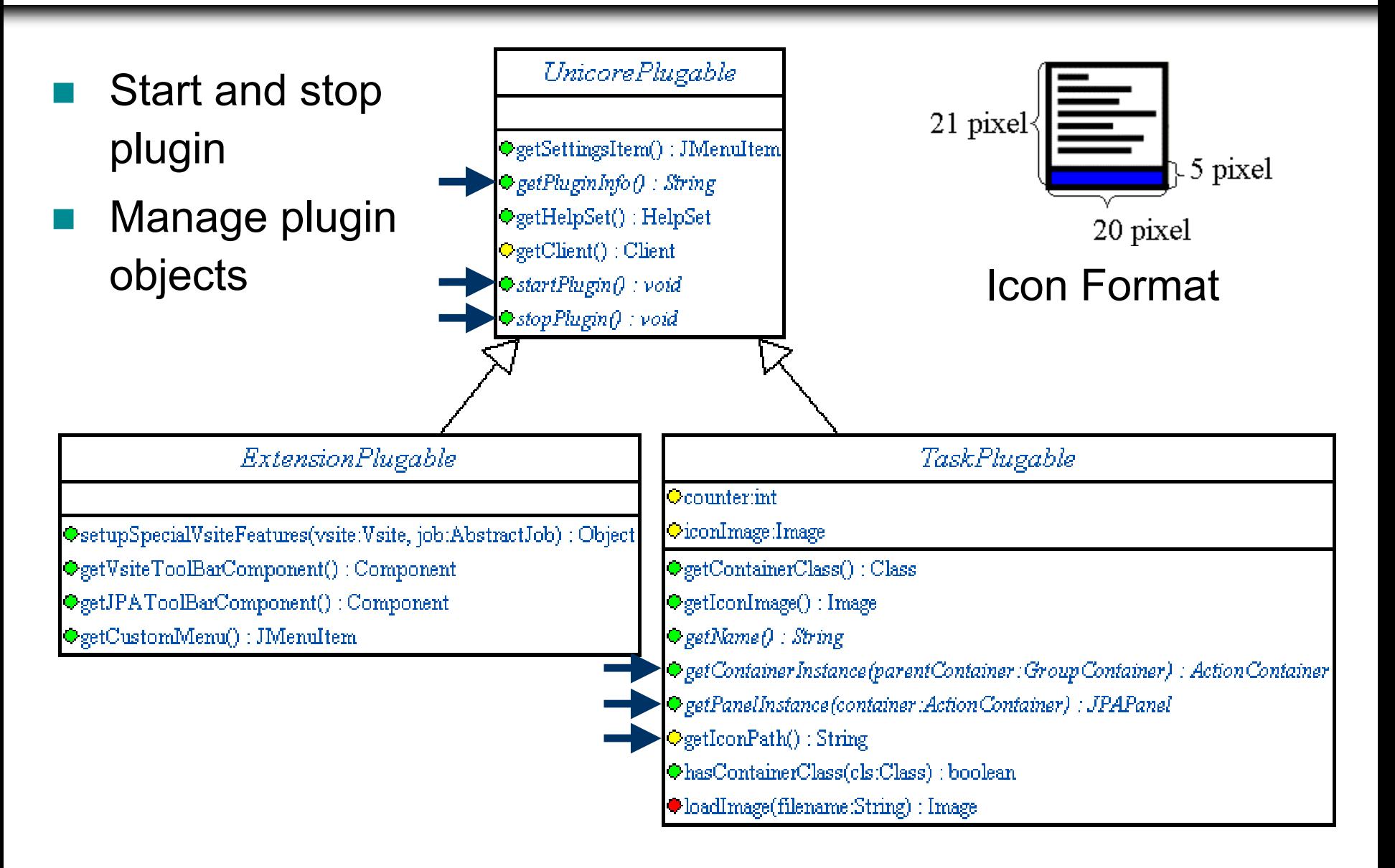

![](_page_8_Picture_1.jpeg)

- $\mathcal{C}_{\mathcal{A}}$ Build **Abstract Job Object** (AJO)
- $\mathbb{R}^n$ Manage imports, exports and execution
- $\mathcal{L}_{\mathcal{A}}$ Hold parameters
- $\mathcal{L}^{\text{max}}$ Keep status
- Check errors

#### **AJOs and Containers**

![](_page_9_Picture_1.jpeg)

- p. AJO is the low-level "UNICORE language"
- Client containers encapsulate complex AJOs

![](_page_9_Figure_4.jpeg)

### **Container Hierarchy**

![](_page_10_Figure_1.jpeg)

![](_page_11_Figure_1.jpeg)

# **Using Application Resources**

![](_page_12_Figure_1.jpeg)

![](_page_12_Figure_2.jpeg)

#### **JPAPanel**

![](_page_13_Figure_1.jpeg)

- p. Set parameters in container
- Document/View paradigm
- Sub class of javax.swing.JPanel
- Implements interface Applyable
- Follow *Java Look and Feel Design Guidelines*

![](_page_13_Figure_7.jpeg)

- p. Specify file imports and exports from the GUI
- Use out of the box

![](_page_14_Figure_3.jpeg)

![](_page_14_Picture_58.jpeg)

![](_page_15_Figure_1.jpeg)

- p. Execute the application with an AJO UserTask
- Specify input file in import panel
- Specify output file in export panel
	- 1. Unpack Code
	- 2. Compile Code
	- 3.Build Jar
	- 4. Sign Jar
	- 5. Deploy Jar
	- 6.Run Client

![](_page_15_Picture_11.jpeg)

![](_page_16_Picture_1.jpeg)

- p. Load, edit and save files from remote and local file spaces
- **Use out of the box**

```
public class PluginJPAPanel extends JPAPanel {
  private PluginContainer container;
  private RemoteTextEditor textEditor;
  private buildComponents() {
    textEditor = new RemoteTextEditor();
    JScrollPane editorScrollPane =
      new JScrollPane(textEditor);
  }
  public void applyValues() {
    container.setText(textEditor.getText());
  }
  public void updateValues(boolean vsiteChanged) {
    if(vsiteChanged) {
      textEditor.setVsite(container.getVsite());
    }
  }
}
```
#### **File Transfers in the AJO**

![](_page_17_Picture_1.jpeg)

![](_page_17_Figure_2.jpeg)

![](_page_18_Figure_1.jpeg)

- $\overline{\phantom{a}}$ Edit the input file with the RemoteTextEditor
- p. Plugin sends the input file with IncarnateFiles
- User adds output file in export panel

- 1. Unpack Code
- **2. Add IncarnateFiles task to execution ActionGroup**
- 3.Compile Code
- 4. Run Client

![](_page_18_Figure_9.jpeg)

### **AJO Portfolios**

![](_page_19_Picture_1.jpeg)

- p. Wrap files in Uspace in portfolios
- Pass portfolios between tasks

![](_page_19_Figure_4.jpeg)

![](_page_20_Figure_1.jpeg)

- p. Make your outcome panel a sub class of JPanel
- Implement interface IPanelProvider in Container
- Implement interface IApplyable in outcome panel

Use com.pallas.unicore.client.panels.ImagePanel to display sample.gif

![](_page_21_Figure_1.jpeg)

- p. Get sample files with MakePortfolio and CopyPortfolioToOutcome (use GetFilesFromUSpace!)
- Visualize sample files in additional outcome panel

![](_page_21_Figure_4.jpeg)

- 2. Add GetFilesFromUspace request
- 3.Compile Code
- 4.Run Client

![](_page_21_Picture_8.jpeg)

![](_page_22_Picture_1.jpeg)

- p. Write a Boltzmann Wizard
	- –Add GUI elements to specify input parameters
	- – $-$  Generate input file from GUI entries
- Automatically export output.gif
	- –Add a FileExport object in Plugin Code
- $\overline{\phantom{a}}$  Send Control files to running application
	- –Add a control panel to outcome area
	- –Write a SendFilesToUspace request

 $\blacksquare$ ....???